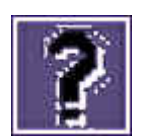

helpdesk@rc.rug.nl

**Helpdesk is een vaste rubriek waarin vragen en problemen met betrekking tot computergebruik door deskundigen behandeld worden.** 

# Computervirussen

**De laatste tijd zijn er steeds meer virussen die zich snel over het net verspreiden. In deze helpdeskrubriek informatie over de risico's van het internet en hoe u zich kunt behoeden voor een virusinfectie.** 

## **Wat is een virus?**

Een computervirus is een stukje software dat zichzelf vermenigvuldigt. Het ontstaat niet spontaan, maar is altijd door iemand gemaakt. Virussen nestelen zich in bepaalde programmatuur of bestanden of in het besturingssysteem van een computer. Van daaruit vermenigvuldigen en/of verspreiden ze zich, doordat programma's en bestanden via diskettes en/of netwerken worden uitgewisseld. Sommige virussen zijn schadelijk, doordat ze zich blijven vermenigvuldigen. Hierdoor vergen ze steeds meer geheugen en schijfruimte, waardoor de computer trager wordt. Andere virussen vermenigvuldigen zich niet alleen, maar kunnen tevens bestanden en programma's aantasten. Doordat virussen zich via uitwisseling van data verspreiden, kunnen besmettingen verstrekkende gevolgen hebben.

### **Virussen en e-mail**

Een e-mail-bericht zonder *attachment* (bijlage) kan geen virus bevatten. *Attachments* kunnen wel vergezeld gaan van een virus. Dit kan een zogenaamd macro-virus zijn. Als het bestand (lees *attachment*) wordt geopend, zal het virus geactiveerd worden en zijn al dan niet vernietigende werking uitvoeren.

## **Microsoft Outlook**

Bij de meeste mail-programma?s moet een handeling verricht worden om een *attachment* te openen. Bij Microsoft Outlook echter worden *attachments* bij het selecteren van het betreffende berichtje direct geopend. Door de optie ?Windows Scripting Host? uit te schakelen kan dit vermeden worden. Dit gaat als volgt:

- $\bullet$  *Windows 95* Alleen versies van Windows 95 OSR2 en hoger, of pc's met Internet Explorer 5.0 of hoger zijn uitgerust met de onveilige host. Open 'Mijn Computer', kies 'Beeld/Opties', kies 'Bestandstypen' en verwijder hier 'VBScript'.
- z *Windows 98* Ga naar 'Configuratiescherm', kies 'Software', selecteer het tabblad 'Windows Setup'. Onder het icoon 'Bureauaccessoires' kan 'Scripting Host' worden uitgevinkt.
- z *Windows ME, Windows NT en Windows 2000*  Ga naar 'Deze Computer', selecteer 'Extra', 'Mapopties'. Selecteer het tabblad 'Mapopties' en verwijder 'Gecodeerd VBScript-bestand' en 'VBScript-bestand'.

### **De pc tegen virussen beschermen**

In de strijd tegen virussen is tegengaan van besmetting het belangrijkste wapen. Er zijn verschillende maatregelen om besmetting te voorkomen:

- Example 2 Zorg voor een up-to-date virusscanner op de pc en voer regelmatig een scan uit.
- **Open nooit attachments van een onbekende afzender. Laat een bekende altijd mailen wat in het** *attachment* staat.
- **Controleer** *e-mailattachments*, cd-rom's en diskettes voor openen altijd eerst op (macro-)virussen met een virusscanner. Dit geldt ook voor diskettes en cd-rom's met legale commerci묥 software!
- Controleer programma's die van internet zijn afgehaald altijd voor installatie met een virusscanner.
- Start een computer nooit op van een vreemde diskette.
- Haal programma's bij voorkeur van een 'gerenommeerd' internet-archief, bijvoorbeeld het SURFnet mirror-archief.
- Diskettes waarop niet geschreven hoeft te worden, kunnen worden 'schrijfbeveiligd' door het openen van een schuifje aan de onderkant van de diskette. Op een schrijfbeveiligde diskette kan nooit 'zomaar' een virus terechtkomen.

#### **Downloads & Updates**

McAfee is de standaard viruskiller binnen de RUG. Dit programma is bij alle thuis-pc's meegeleverd. Updates voor dit programma kunnen van de website worden *gedownload*. (Pc's van de thuis-pc regeling hebben de 4.x engine!).

Het is noodzakelijk om zeker eens in de maand de 'virus.dat'-files te updaten, zodat u altijd beschermd blijft tegen de nieuwste virussen. U kunt deze downloaden via http://download.mcafee.com/updates/dldat.asp?.

Voor mensen met kabel is het verstandig om de 'automatische *update scheduler*' van McAfee te gebruiken. U vindt deze via 'Start', 'Programma's', 'McAfee Virusscan', 'McAfee Virusscan Scheduler'. U kunt d.m.v. de rechtermuisknop op 'Update & Upgrade 'Eigenschappen'-tabblad 'Schedule' aangeven wanneer en hoe vaak automatisch updates gemaakt moeten worden. (vergeet niet om de 'task' op 'enable' te zetten!)

Links

SURFnet mirror archief: http://tucows.surfnet.nl/

Homepage McAfee: www.mcafee.com

**Expanding Compagina Compaging** 

index Pictogram 4